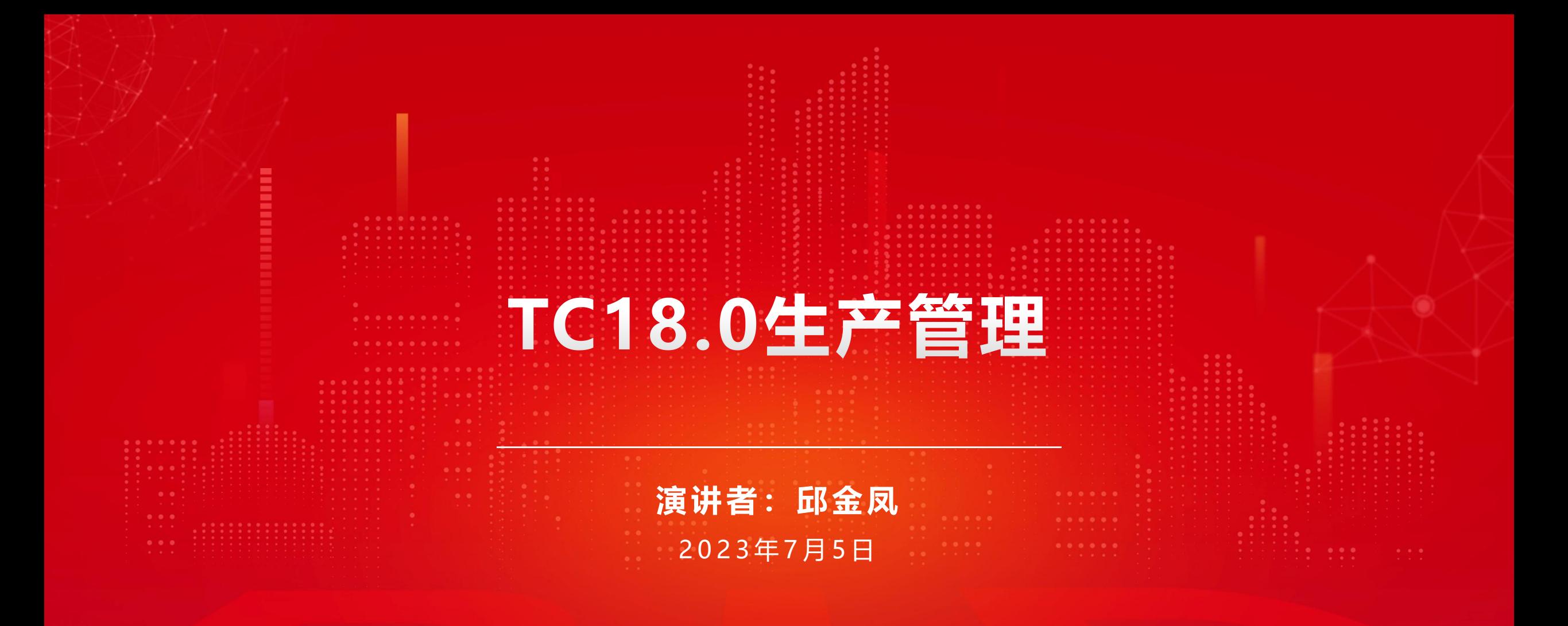

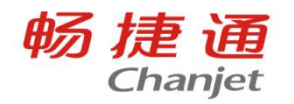

# **日录 101** TC18.0生产管理新增功能解析<br>
CONTENT 102 TC生产常见问题分享

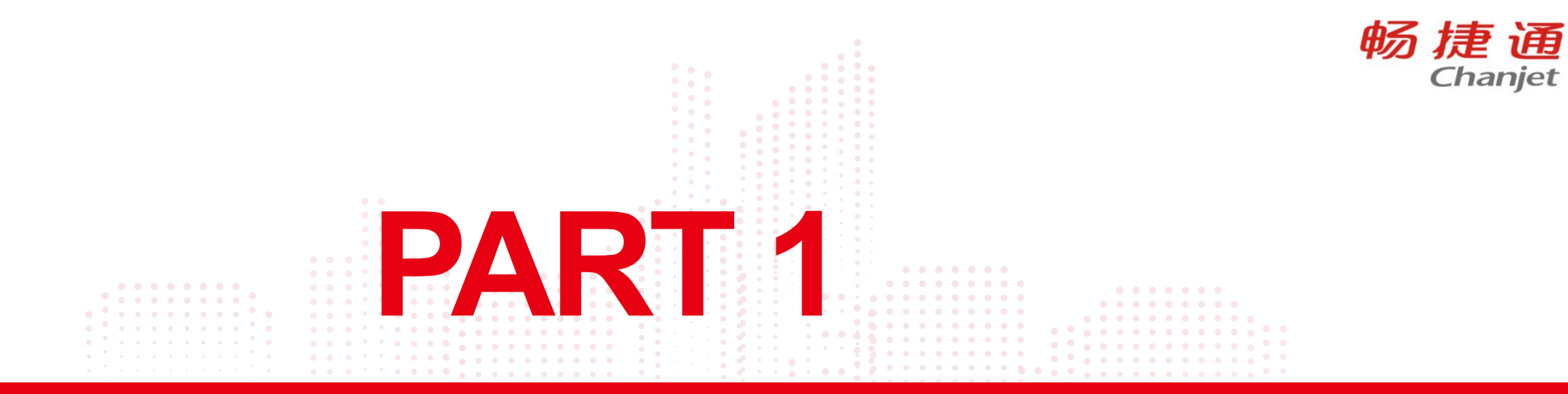

Chanjet

Lorem Ipsum is simply dummy text of the printing and typesetting industry. Lorem Ipsum has been the industry's standard dummy text ever since the 1500s, when an unknown printer took a galley of type and scrambled it to make a type specimen book.

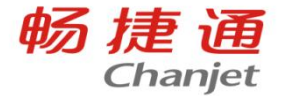

应用场景:由于材料出库单保存后(未审)即回写了加工单累计领料与产品齐套数量,因此产品可正常入库, 但产品成本核算归集直接材料时却不能归集保存态材料,造成成本核算错误,因此需要在产品入库前检查材料 出库单是否全部审核,审核后才可保存产成品入库单

#### 产品方案:

选项生产 - 按照生产加工单领料控制入库/质检下增加【出库状态】检查选项,选择全部材料出库单已审核时, 产成品入库单保存时检查相应材料出单是否审核

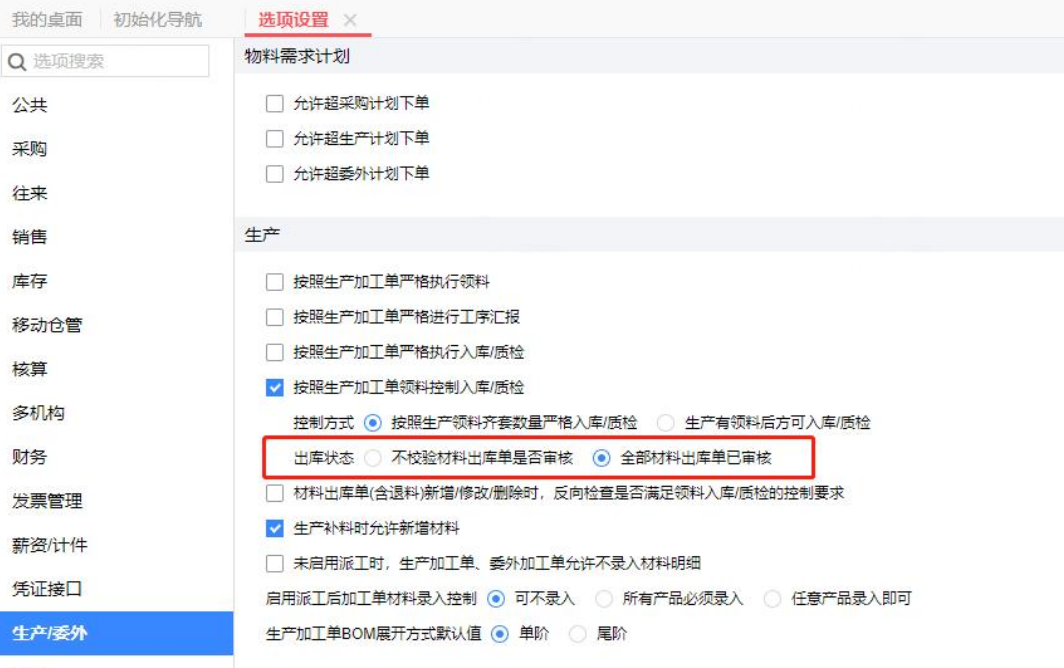

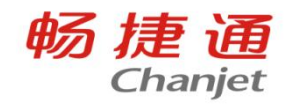

#### 存在未审核材料出库单时产成品入库单禁止保存,并提示未审核的材料出库单号

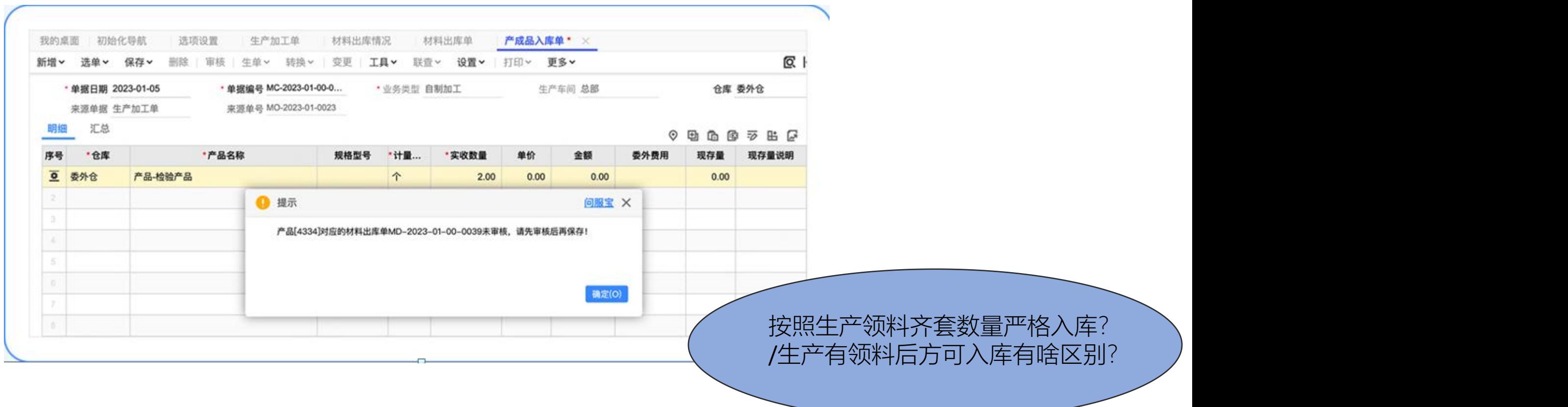

# **生产加工单工序支持行中止**

畅捷诵 Chanjet

**应用场景**: 生产加工过程中, 由于工艺变更或者现场调整, 某道工序后续未完成的工序无需再进行继续加 工时,对剩余未进行的工序进行手动中止,中止后该工序不再进行生产加工作业。

#### 解决方案:

支持对生产加工单工序明细进行行中止:

工序行中止后,该工序禁止继续流转。下游单据选择工序进行业务处理时,无法再选择该工序。 工序行中止状态不影响生产加工单产成品明细的业务流转,即使产成品明细下的所有工序全部中止,该 产成品明细及材料明细仍然正常进行业务流转。

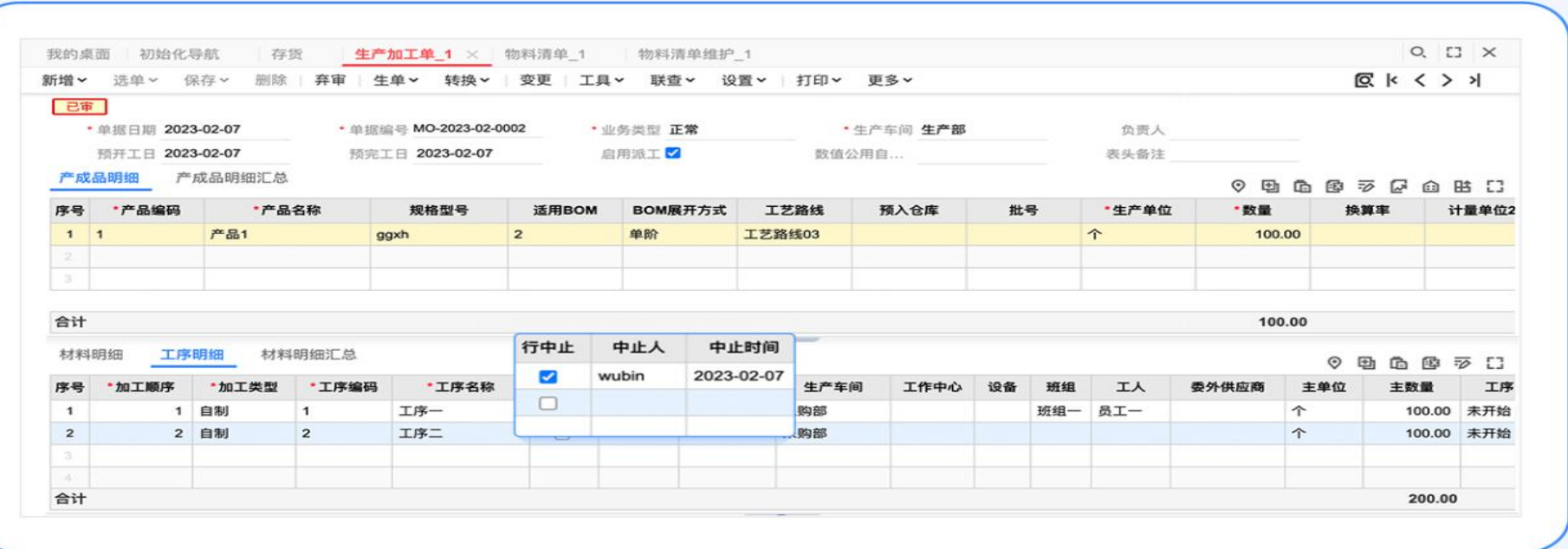

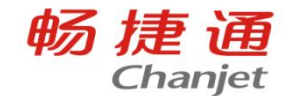

#### 应用场景:

进行序列号单件管理的产品在加工过程中需严控工序加工顺序,禁止跨工序汇报,以避免产品质量等问题发 生。如序列号为SN1的产品必须在工序1汇报后才能工序2进行汇报

### 产品方案:

生产-工序下增加按序列号报工时禁止跨工序汇报选项,开启后可按序列号检查是否跨工序加工顺序汇报

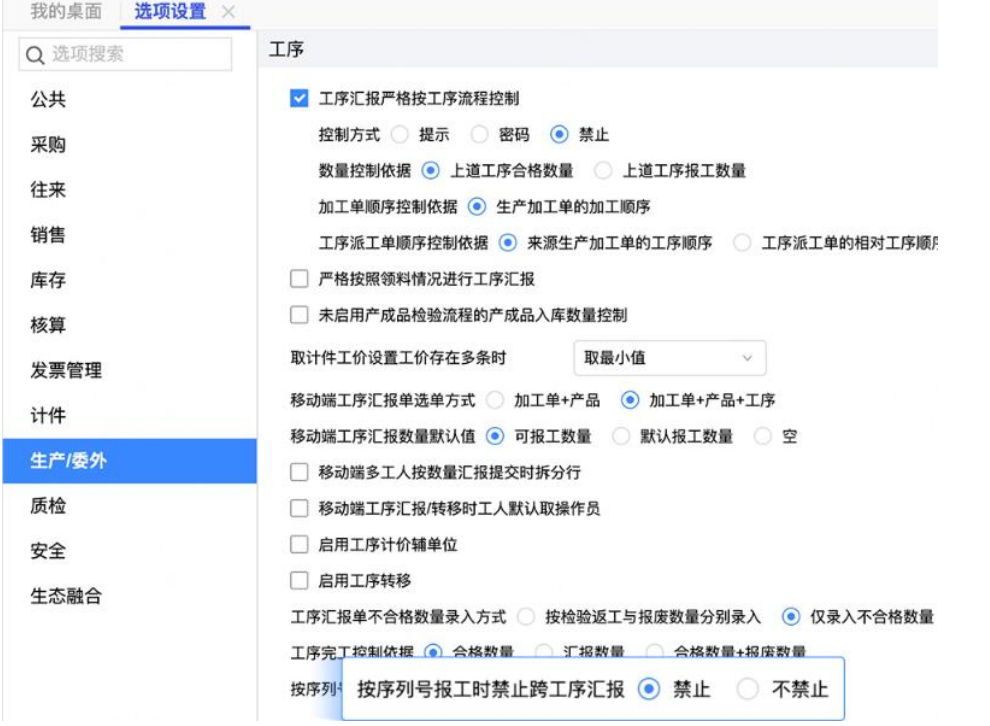

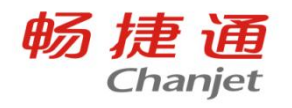

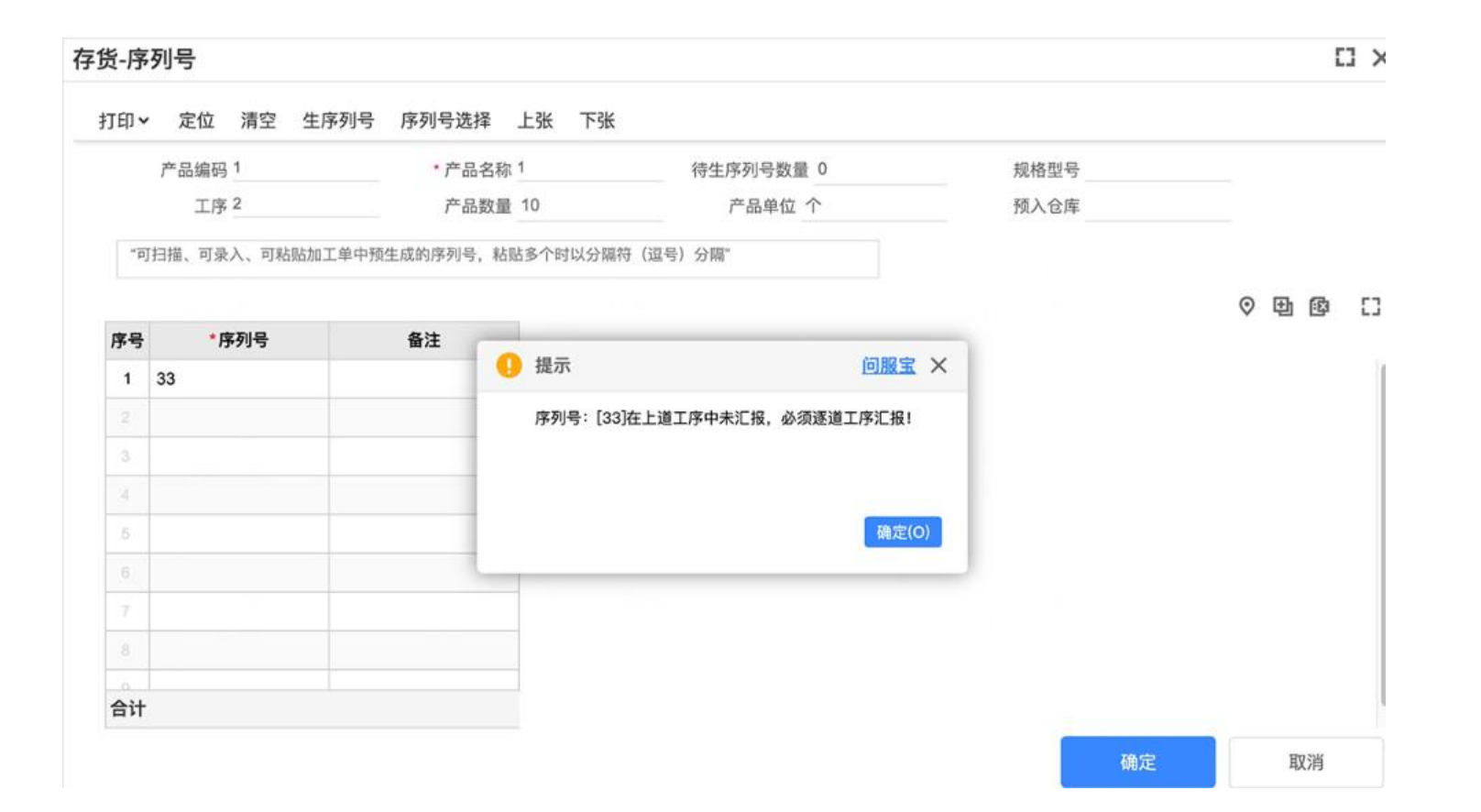

畅捷通 Chanjet

#### 应用场景:

## 加工单下达任务量较大,不能一次完成生产,需要按产能对计划加工数量进行批次拆分,每个批次分别派工 生产,方便按产品批次进行质量追溯及生产管理 ·

产品方案:

加工单更多下增加生成产品批号按钮,点击后可对选中行产品进行拆批操作 拆批时支持调用系统批号规则自动生成批号,也可以点击批量生成手工指定批号规则 支持对当前产品行数量全部拆分,也支持部分拆分生成批号

**加工单支持产品拆批**

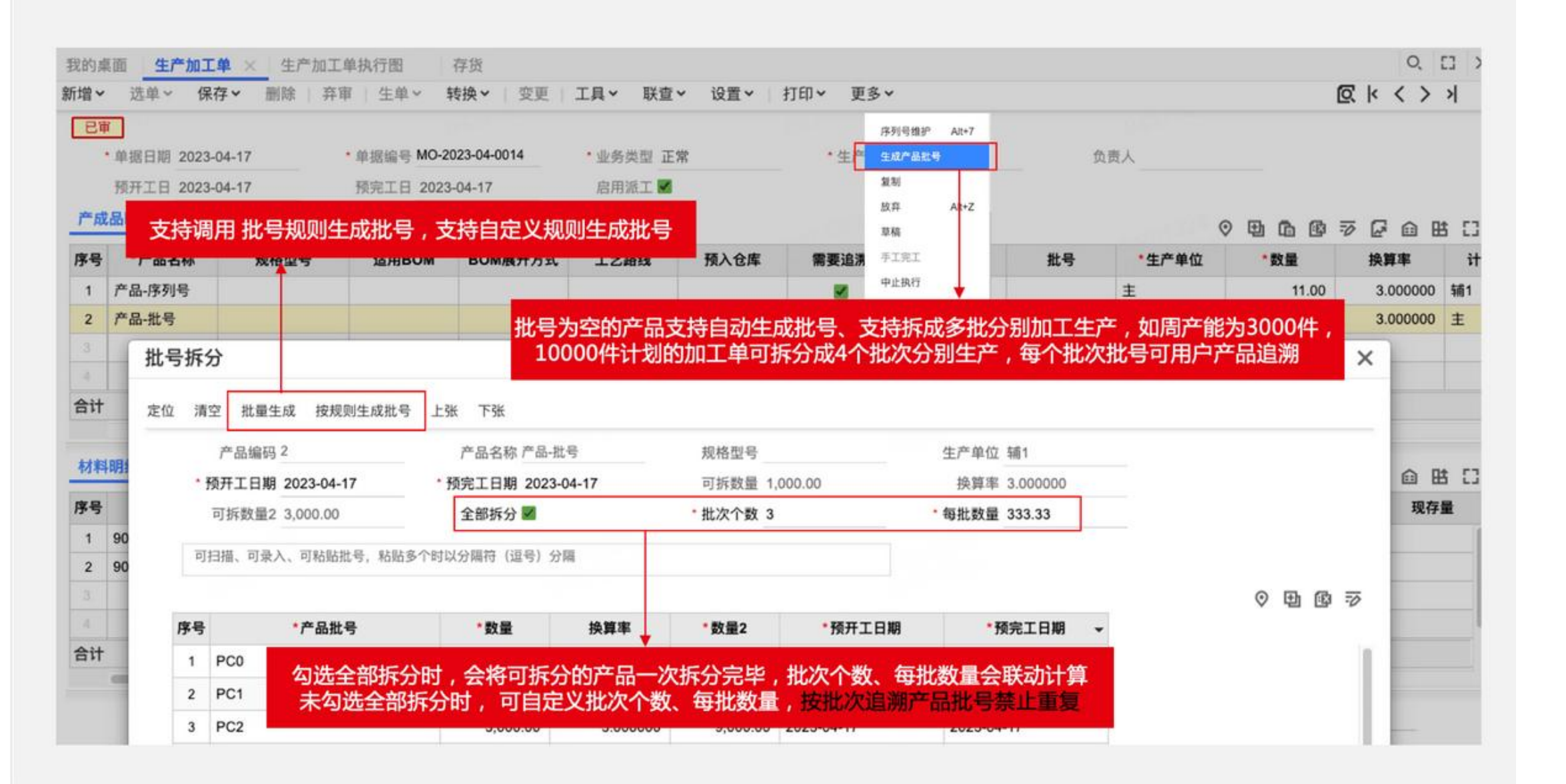

畅捷通 Chanjet

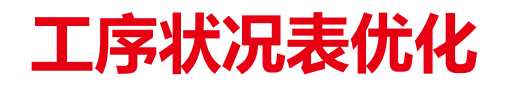

设置

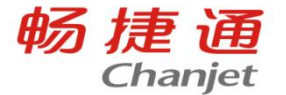

### 1.支持自定义栏目,用户可自行设置公式统计需要的数据,但公式中引用了工序相应字段时自定义栏目显示 位置只能固定在每个工序的最后方,未引用时位置可在非工序字段列的任意位置。

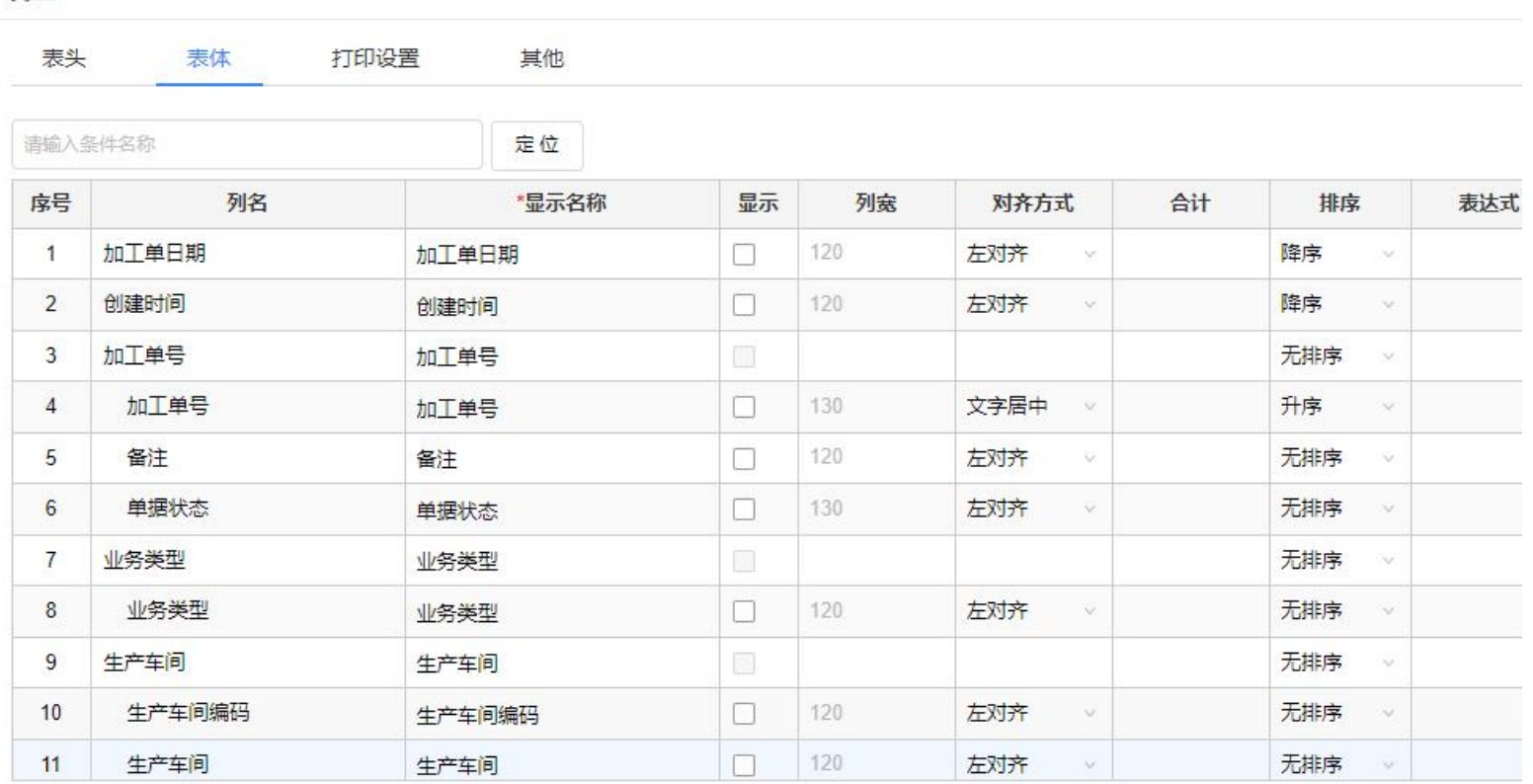

⊙ 新增自定义栏目

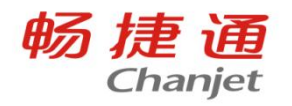

#### 2.增加工序查询条件,支持多选工序查询

航

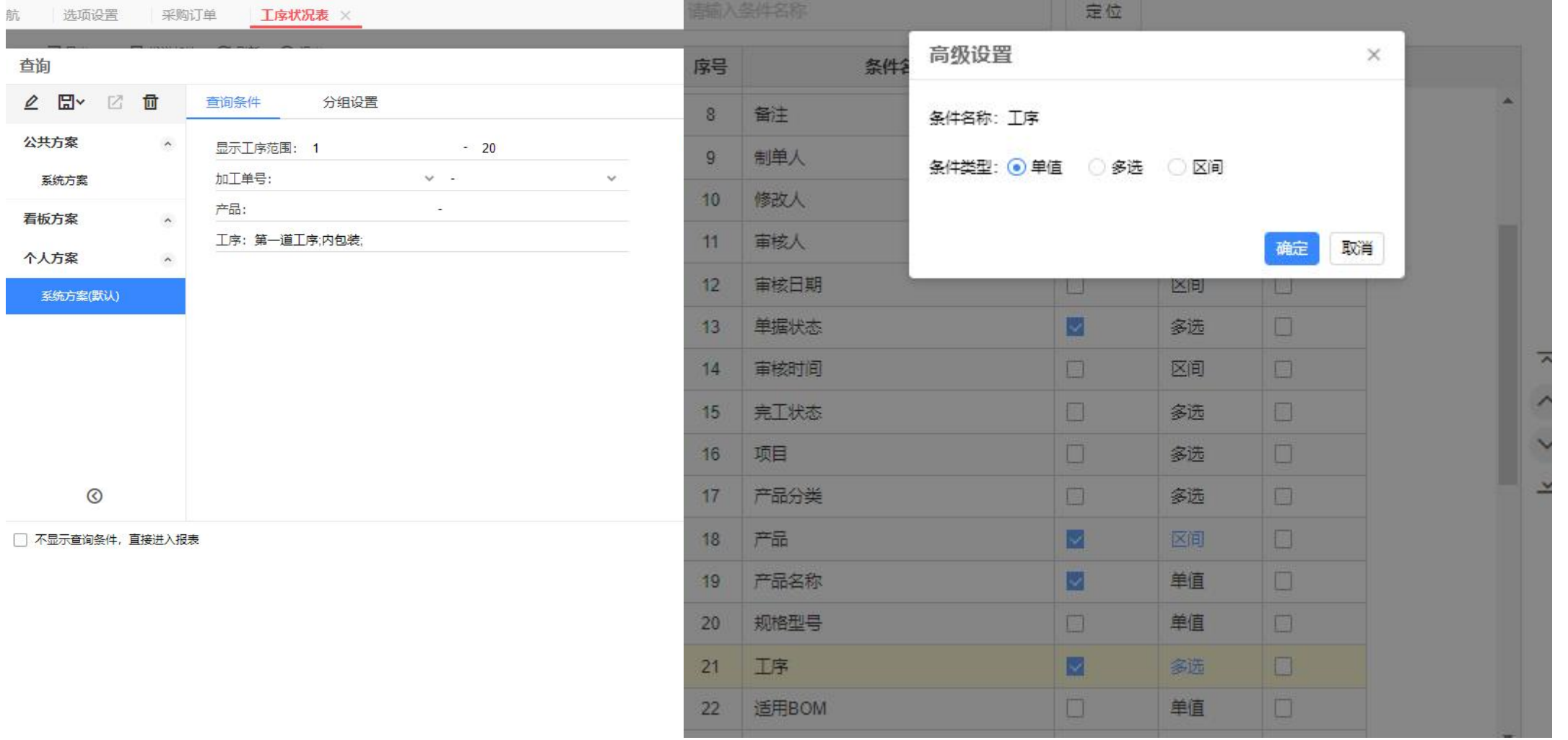

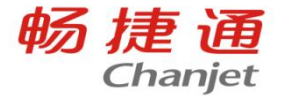

#### 3.增加转入转出差值字段,首工序不统计,前道工序不是转移工序时也不统计,中间需要转移的工序 = 累计 转入数量 - 累计转出数量,末工序 = 累计转入数量 -累计入库数量。

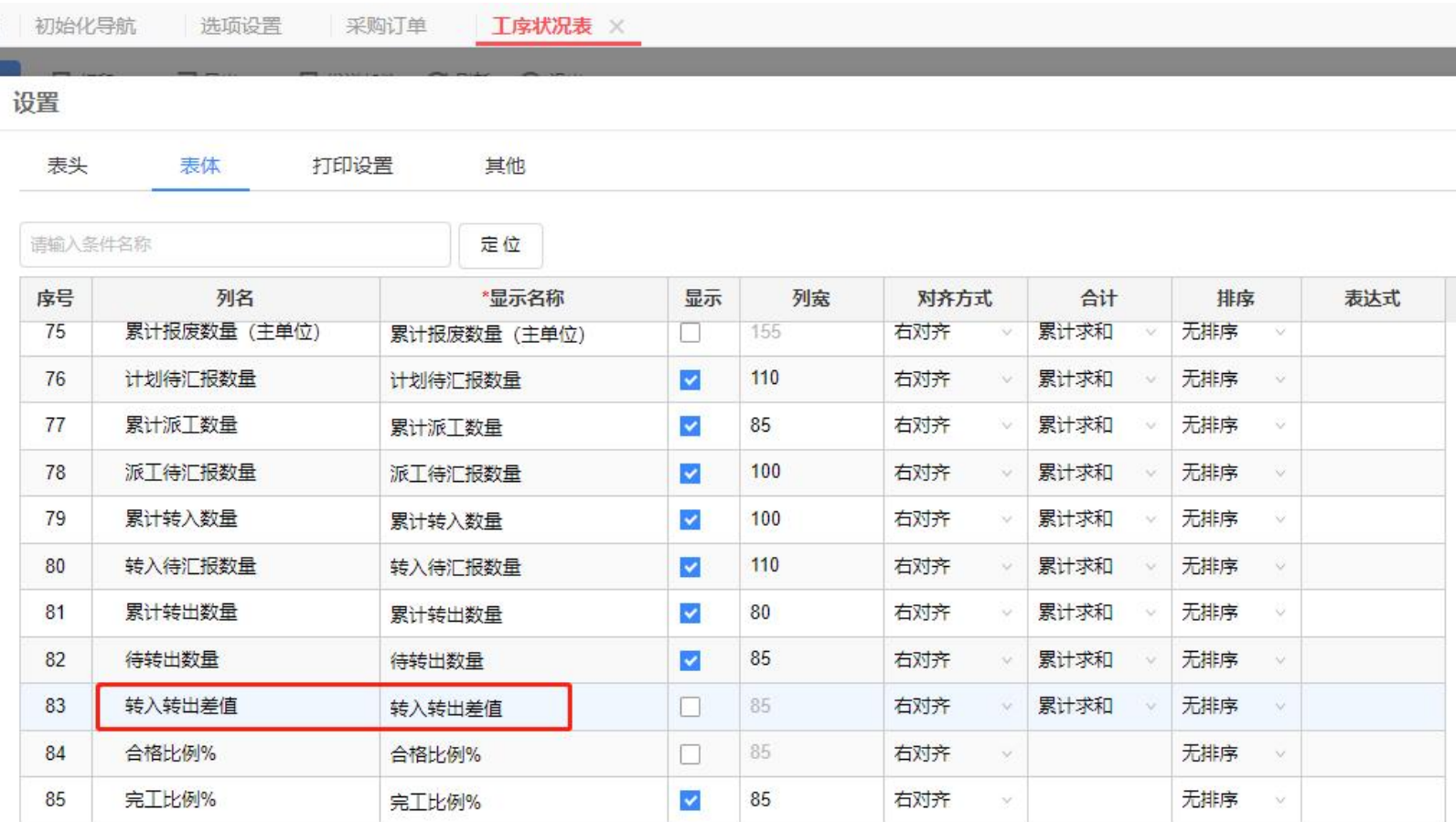

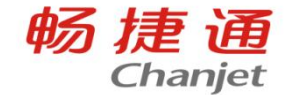

#### 应用场景:

在加工单投产时,根据当前系统的现存量对缺料的存货进行替代件自动选择和计算 解决方案:

#### 生产/委外加工单支持按照产成品明细对其材料进行自动替代设置:

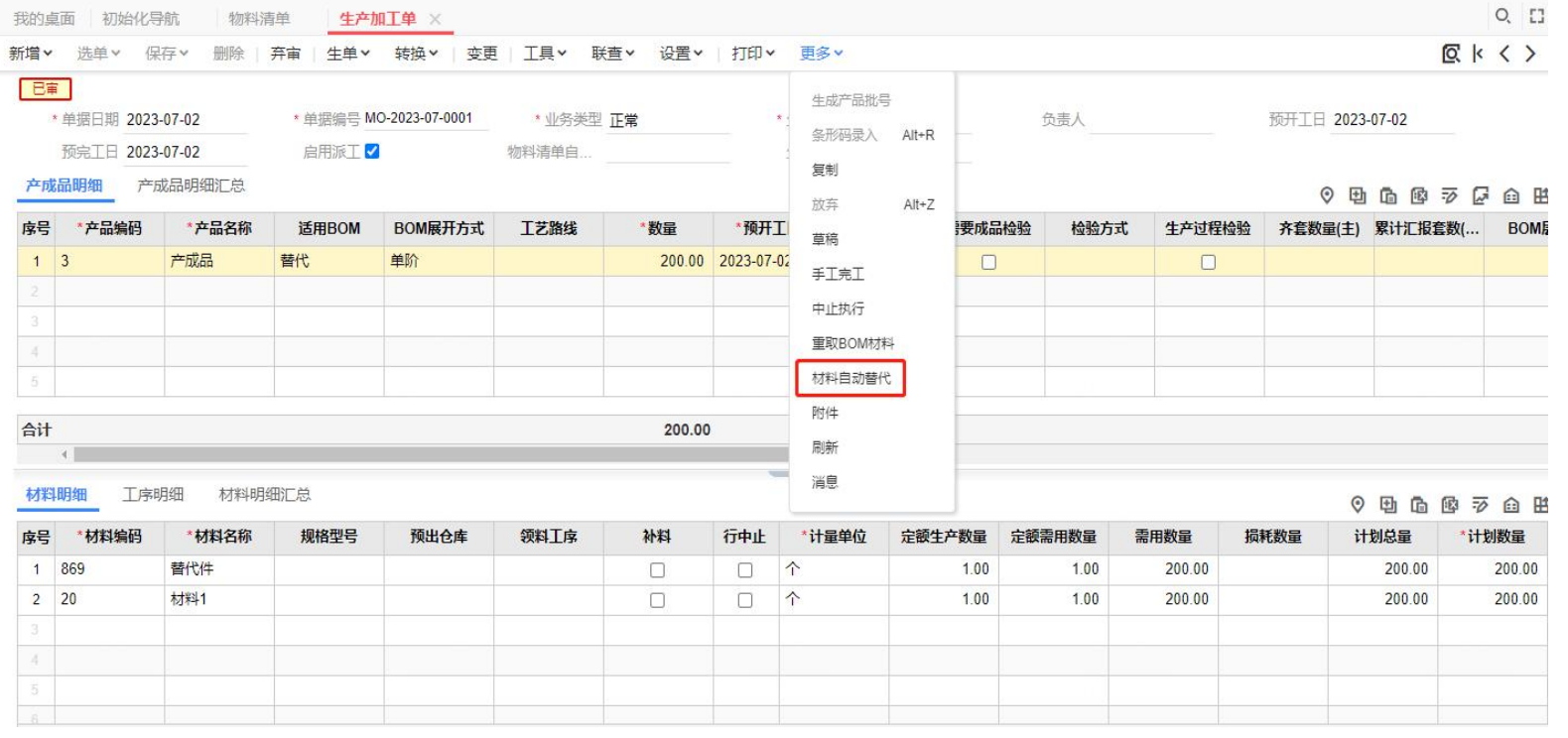

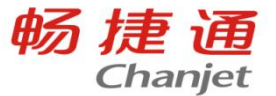

材料自动替代

计算范围: ● 所有产成品明细行 ○ 选中产成品明细行

明:1. 自动设置替代范围:选中产品明细行且其材料明细勾选【自动替 说 代1:

> 2. 基于当前加工单所有材料的现存量进行计算, 对自动替代范围内 的材料设置替代件,范围外的材料明细(含其替代件)优先占用现 存量:

- 3. 替代件自动设置规则: 按照明细行从上至下的顺序抢占存货现存
- 量,若主件现存量不足,自动设置替代件,若替代件现存量也不足 时,仍然使用主件;

4. 替代设置遵守替代方案中的替代策略 (部分/整批替代) 和替代 优先级:

5. 已部分领料的材料基于其未领用数量讲行替代设置。

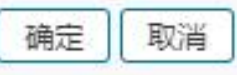

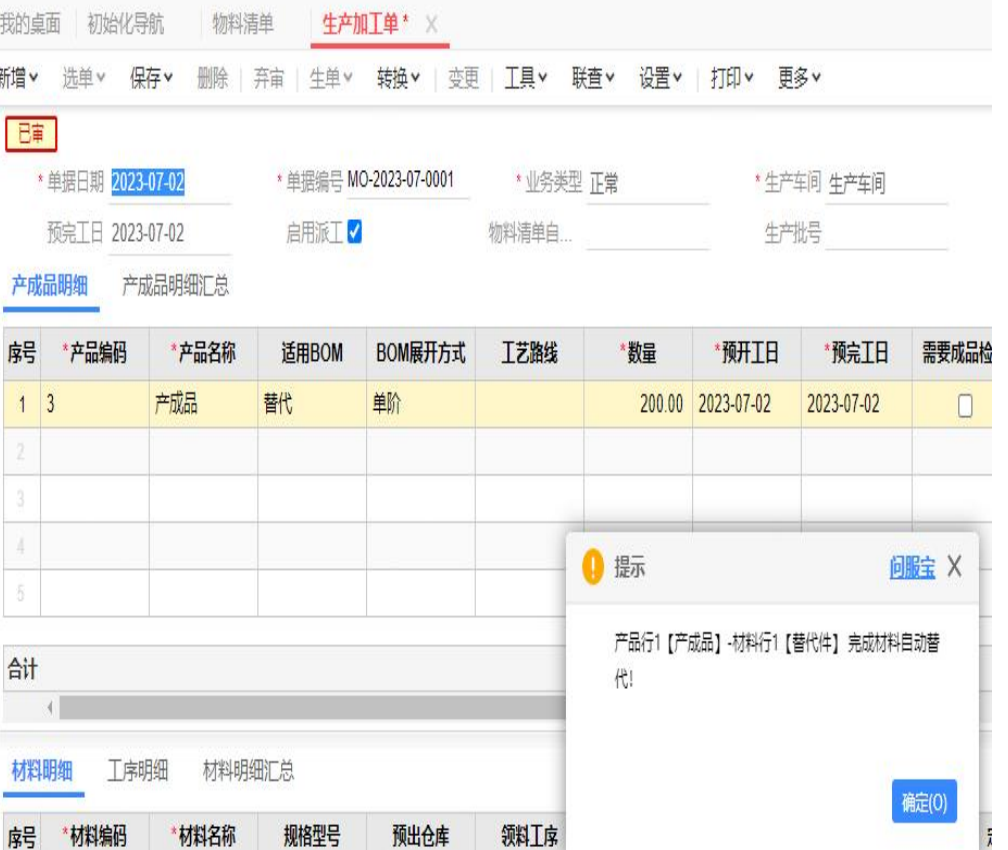

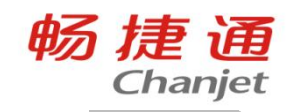

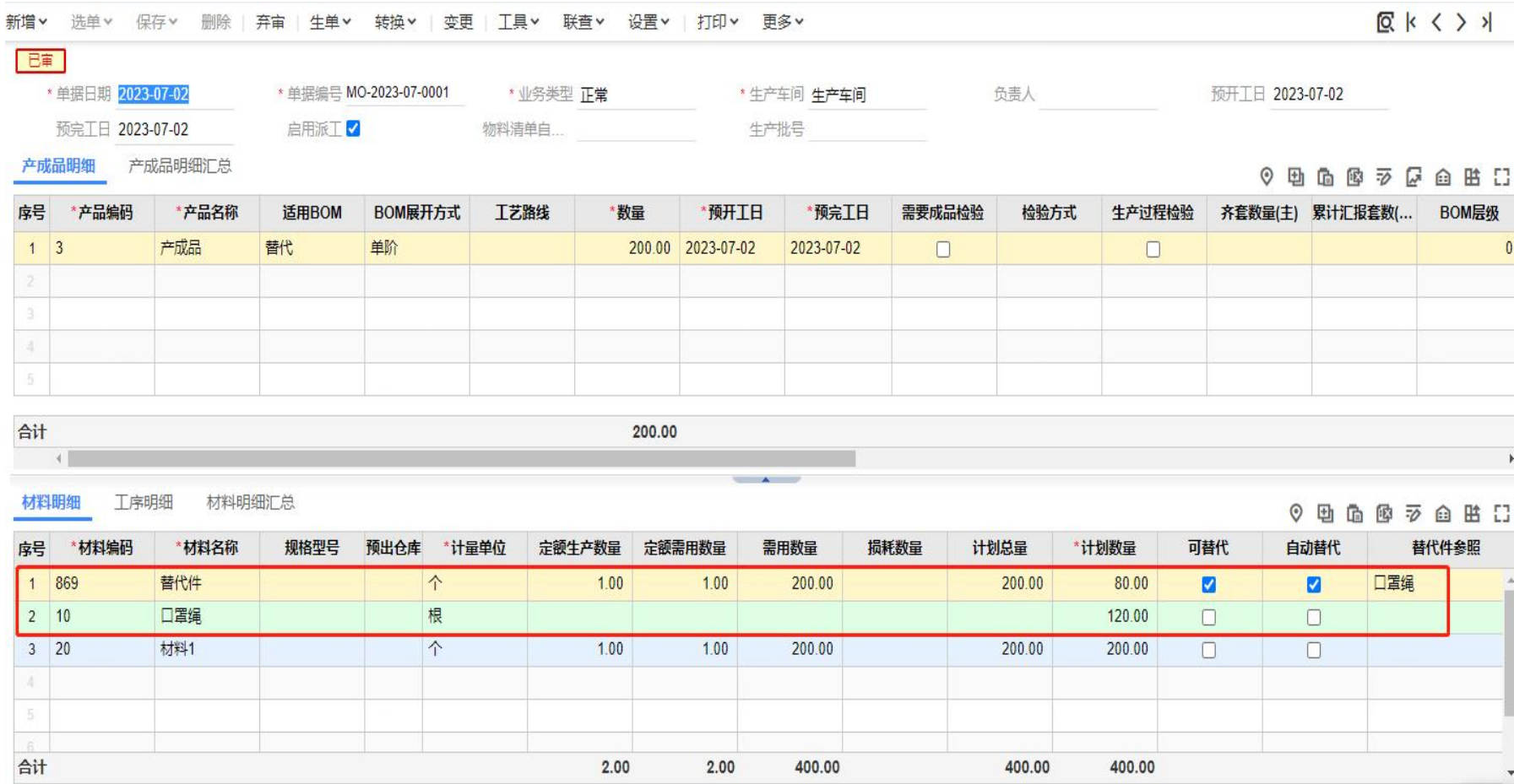

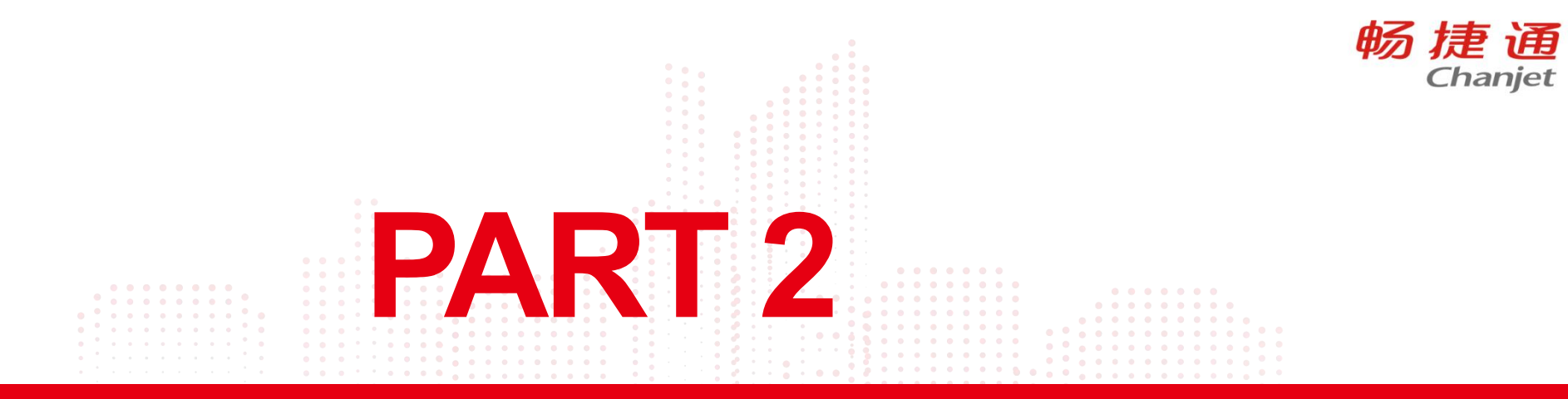

Lorem Ipsum is simply dummy text of the printing and typesetting industry. Lorem Ipsum has been the industry's standard dummy text ever since the 1500s, when an unknown printer took a galley of type and FOC TO THE TO THE REAL TO THE REAL TO THE SAMPLE STATISTING TO THE SAMPLE TO THE SAMPLE TO THE SAMPLE TO THE SAMPLE TO THE SAMPLE TO THE SAMPLE TO THE SAMPLE TO THE SAMPLE TO THE SAMPLE TO THE SAMPLE TO THE TO THE SAMPLE T

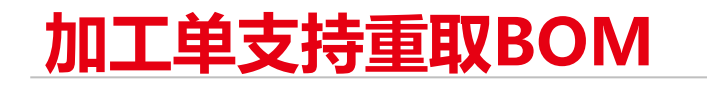

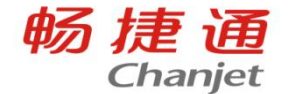

#### 业务场景:

生产的产品在加工过程中会变更产品BOM,变更后加工单需要自动重取最新BOM,以提高加工单变更的效率与 准确度。

#### 产品方案:

加工单更多中增加"重取BOM"按钮,点击后可重取BOM中新追加的材料; 重取材料后将重算产品齐套数量; 加工单中止后不可再重取BOM材料。

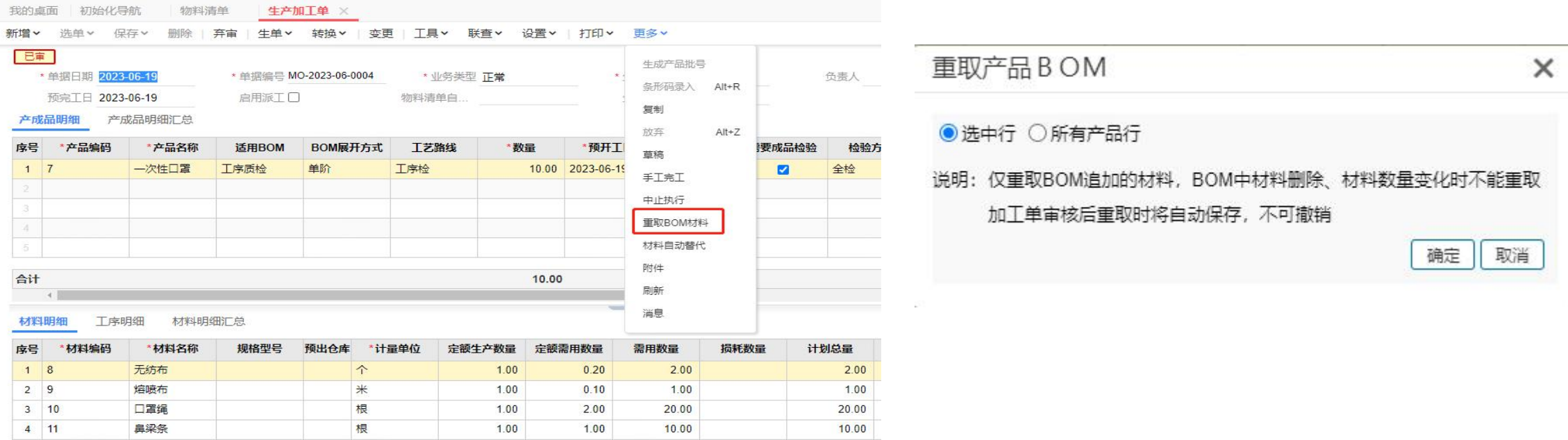

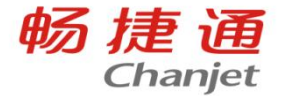

#### 重取BOM支持按钮权限设置; 重取时仅重取BOM中追加的材料, BOM中材料删除、材料数量变化时不能重取, 加工单审核后重取 时将自动保存,保存后不可撤销;

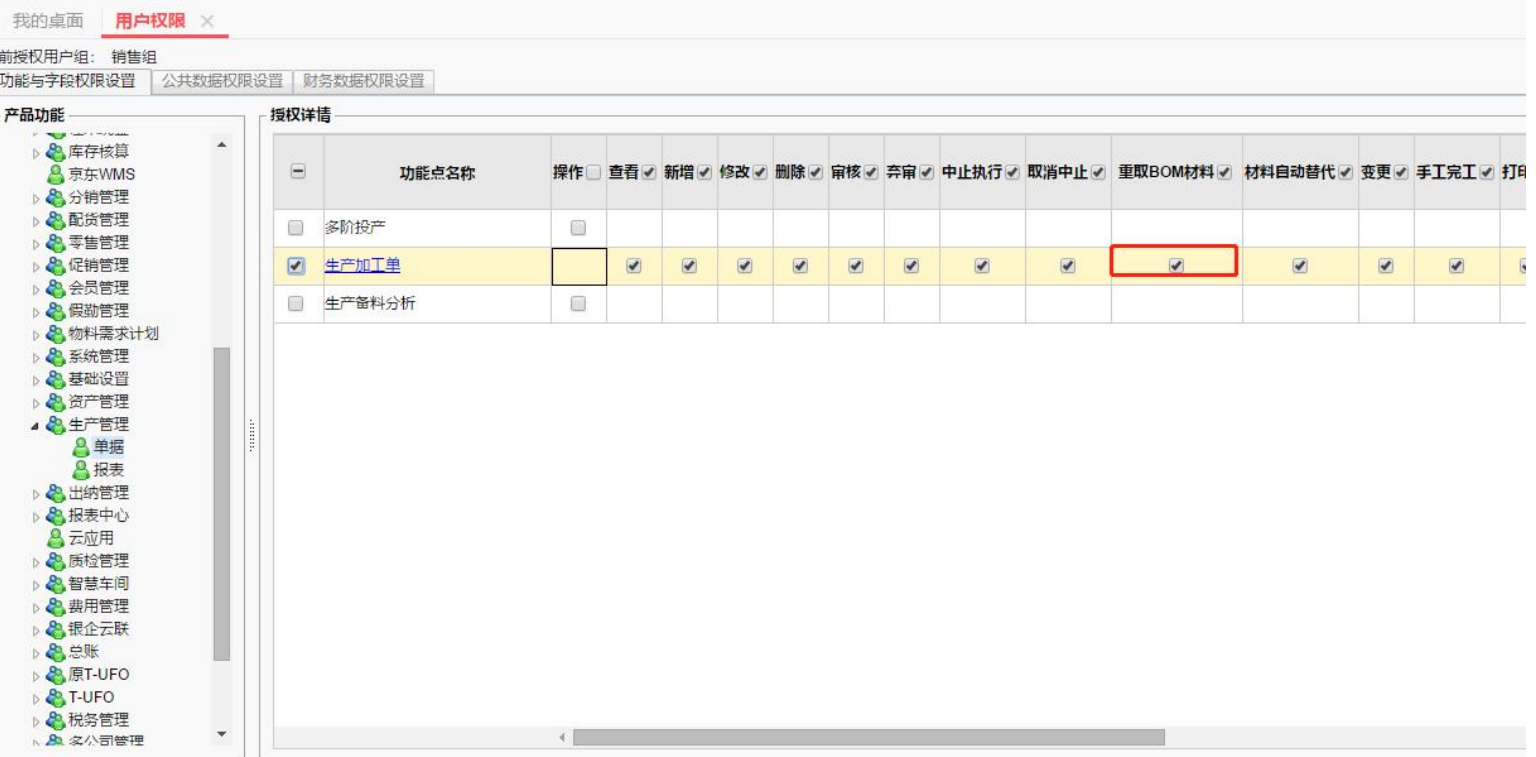

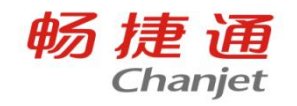

# **工序汇报单报废数量不能填写**

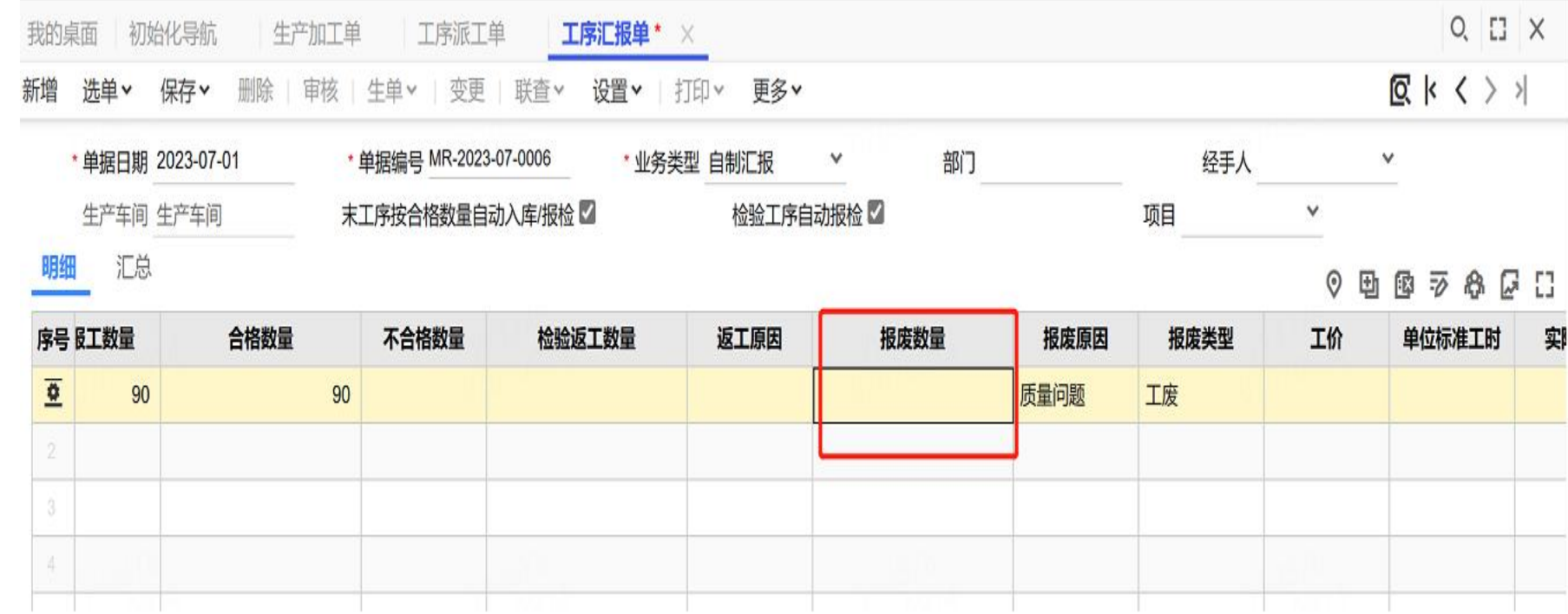

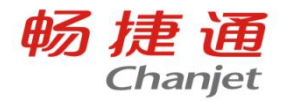

#### 选项设置中将工序汇报单不合格数量录入方式改为按检验返工与报废数量分别录入

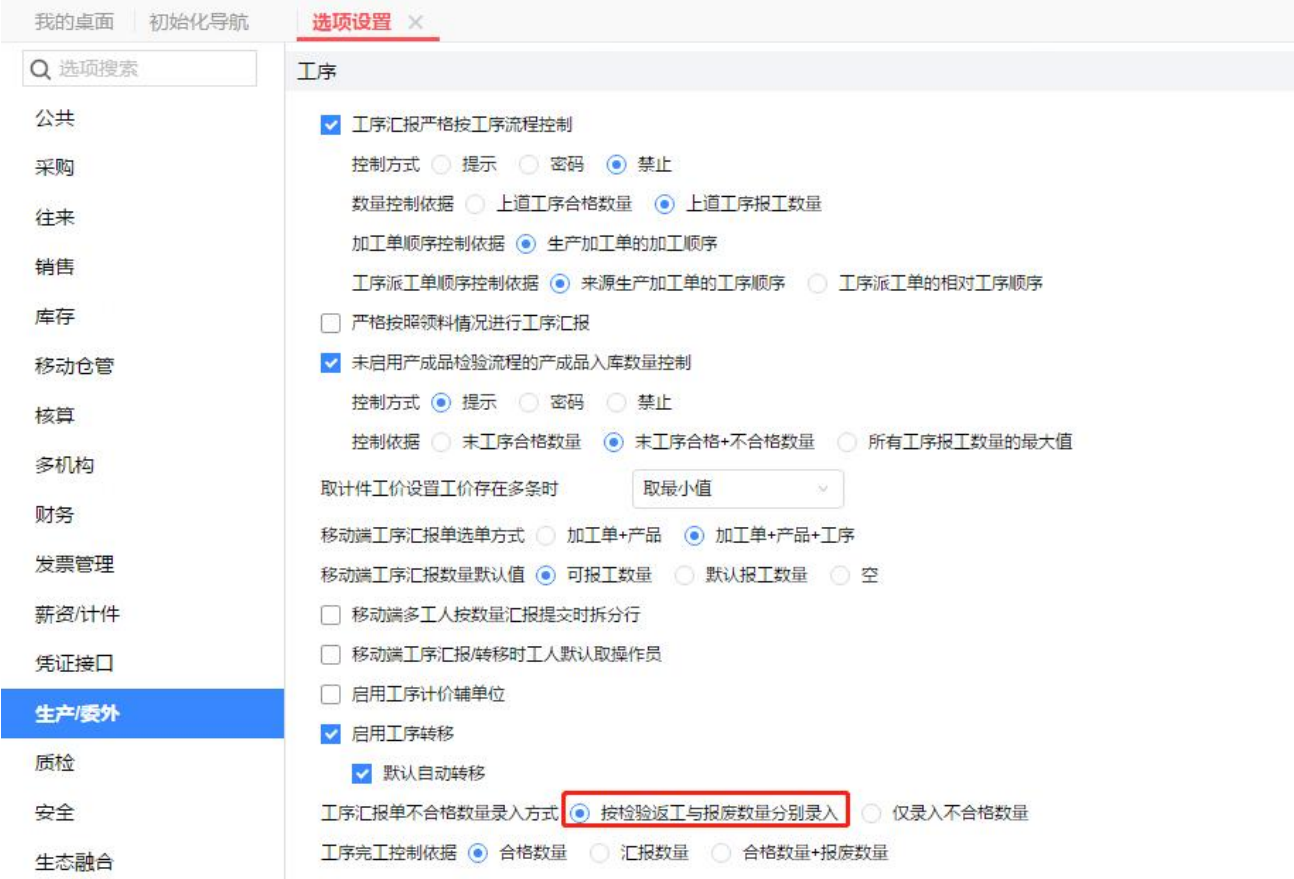

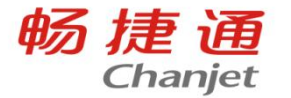

# **生产加工单业务类型为返工时生成材料出库单,材料出库单单价取值是什么?**

材料出库单取值按照系统管理-选项设置下-【核算】页签-【允许循环材料成本取值方 式】内勾选的成本取值方式进行取值,系统默认取参考成本,当存货档案内参考成本 为0时,材料出库单上成本取值为0

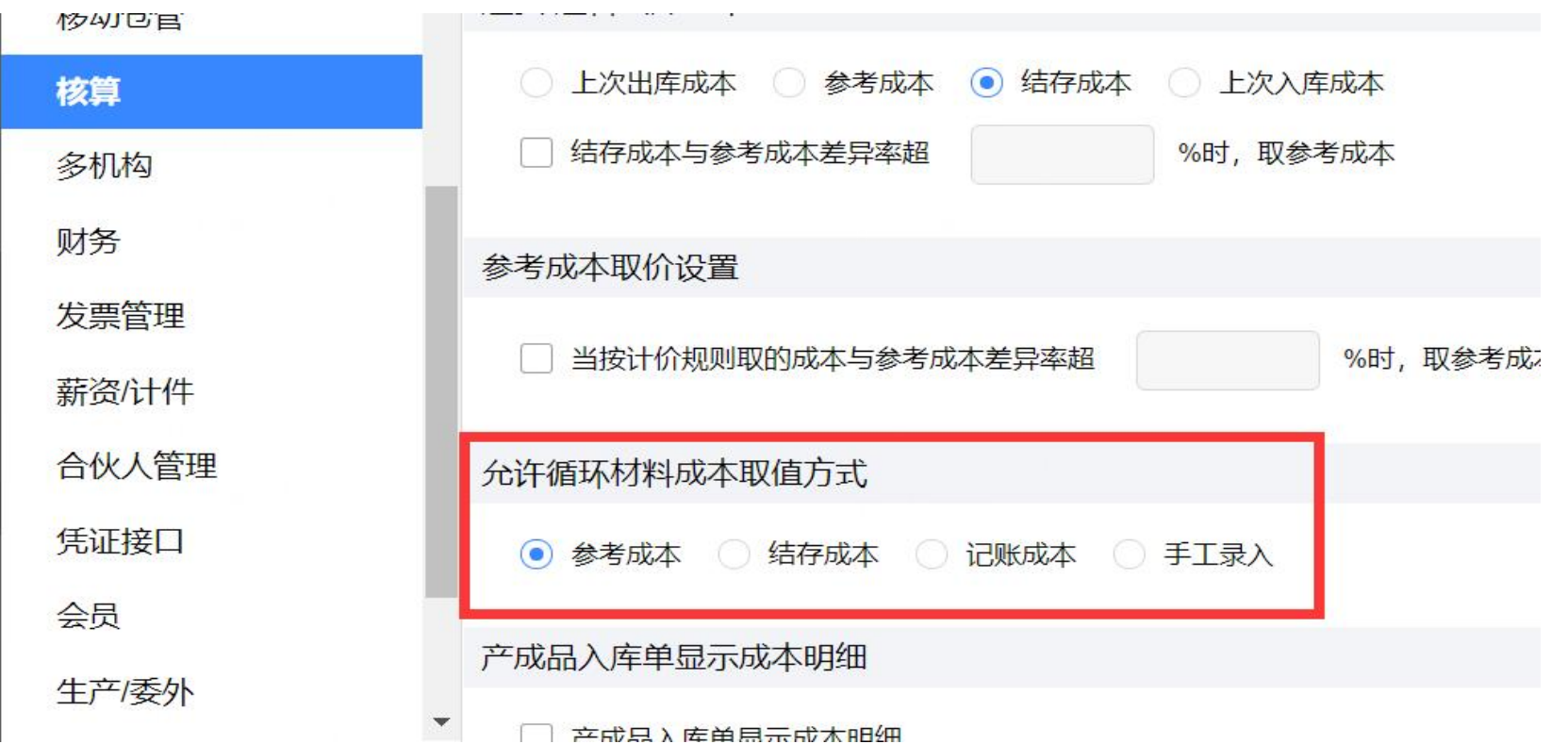

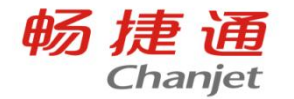

齐套数量指的是已经领料的数量 可以生成的最大的产成品的套数。 本次领用套数指本次领用多少件

可以生成成产品的原材料。

# **按照生产领料齐套数量严格入库与生产有领料后方可入库有什么区别:**

此选项在【系统管理】 - 【选项设置】 - 【生产/委外】 - 【按照生产加工单领料控制入库】; (1)未勾选时,按照生产加工单生成产成品入库单时,不需要判断材料是否领用;

(2) 勾选时,按照加工单入库时,需要判断材料是否领用。当勾选按照领料齐套数量严格入库,产品 入库时,不能超已经齐套领料的材料的数量;当勾选生产有领料后方可入库,产品入库时,所有材料都 有领用即可入库,入库的数量与材料领用的数量无关。

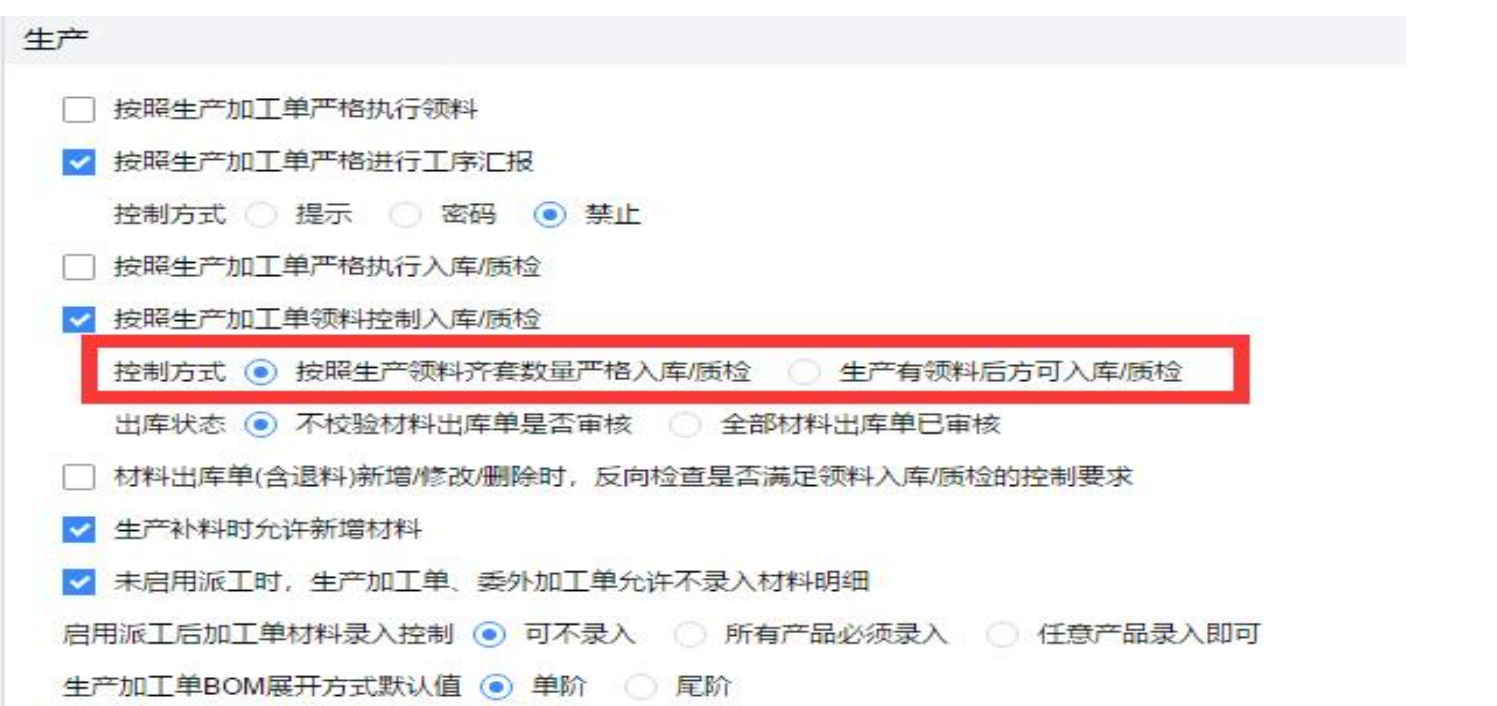

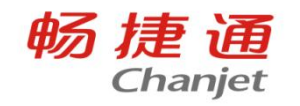

# **生产加工单上的启用派工有何作用**

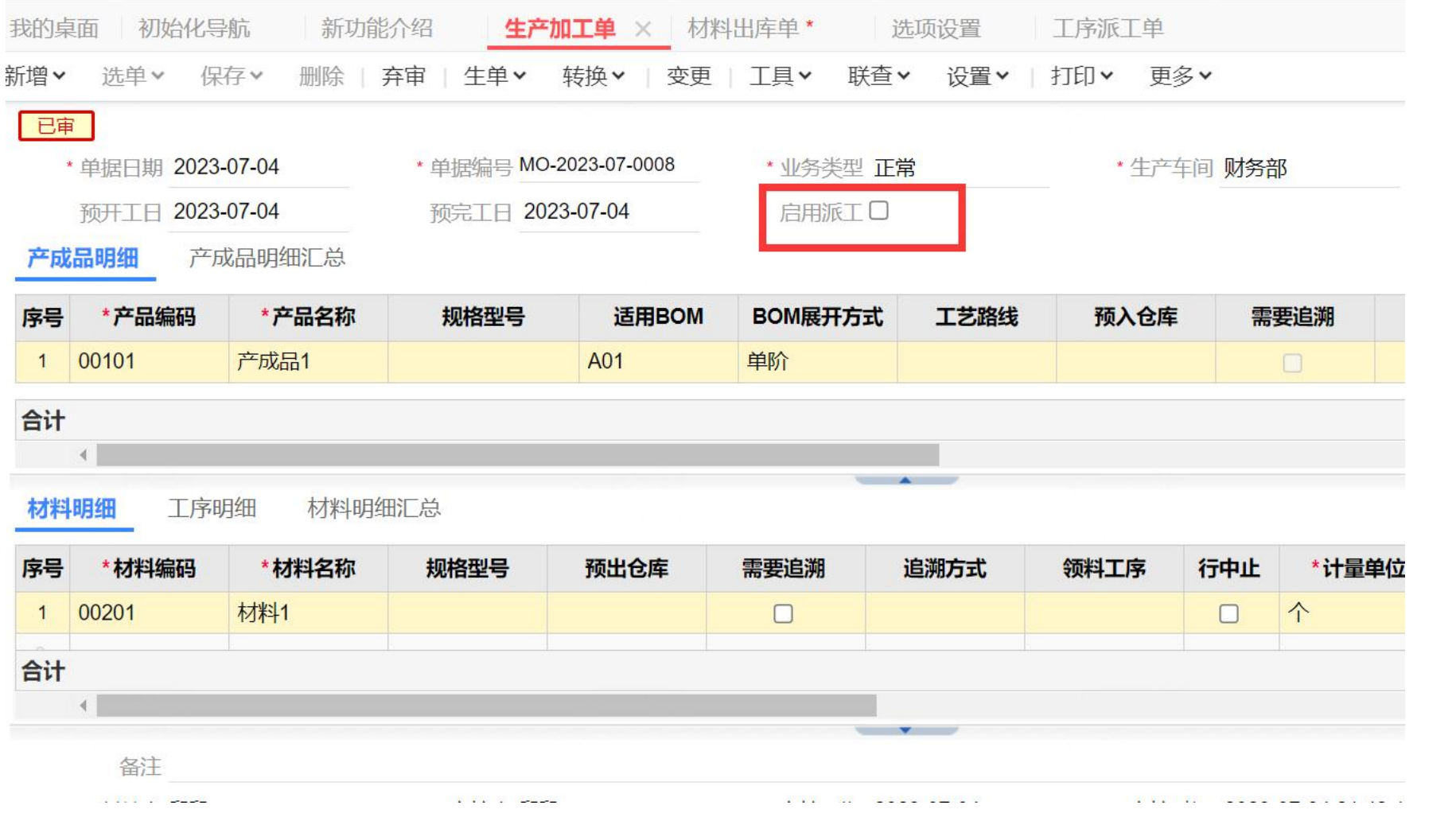

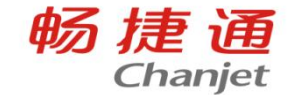

# **生产加工单上的启用派工有何作用**

根据生产加工单的派工启用状态进行不同类型的业务流转:

1、启用派工的生产加工单需要使用工序派工单进行派工,待完工后,选择对应的工序派工单进行工 序汇报;

2、未启用派工的生产加工单,无需进行派工,直接使用工序汇报单进行完工汇报;

同一账套针对不同的生产加工单,分别支持简单生产模式和派工模式,方便企业根据自身业务类型灵 活调整生产模式,无需切换系统选项

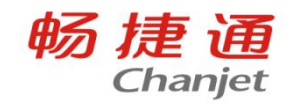

## **工序报工单不显示材料明细**

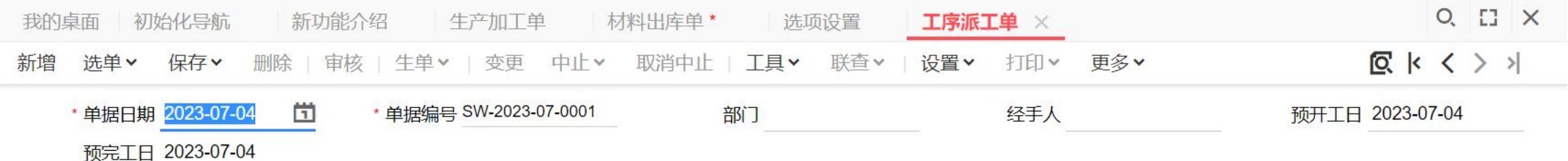

产品工序汇总 产品工序明细

◆ 电图 ラ 华 舟 区 台 出

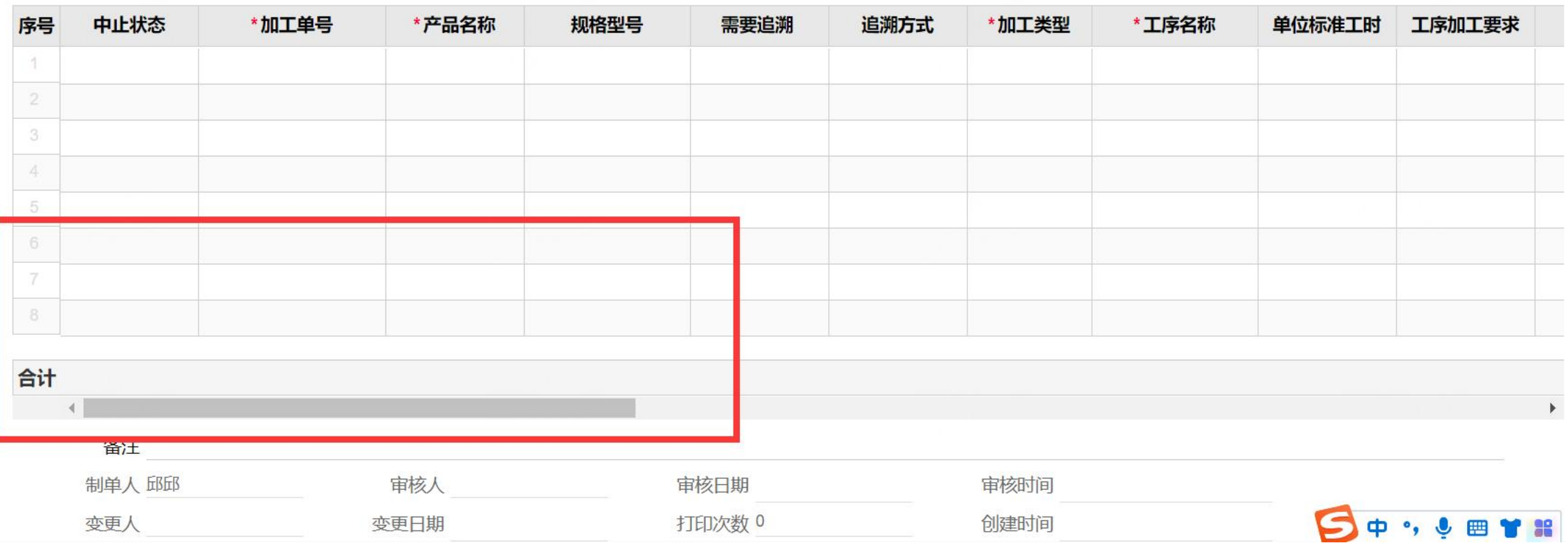

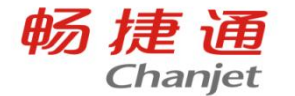

#### 在【系统管理】-【选项设置】中,打开生产页签,勾选启用【工序派工时显示材料 明细】即可

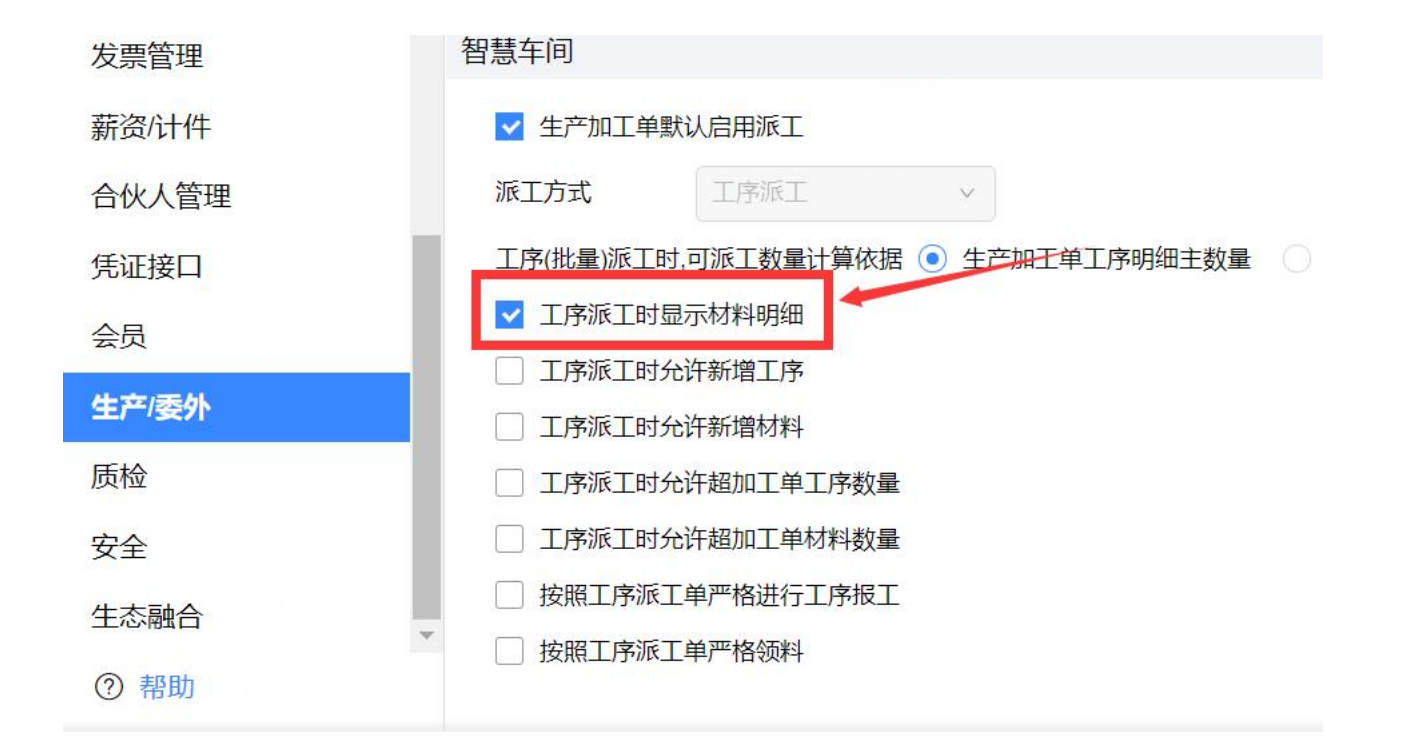

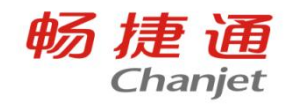

# **工序派工单选单为什么没有"选生产加工单-产品"这一项**

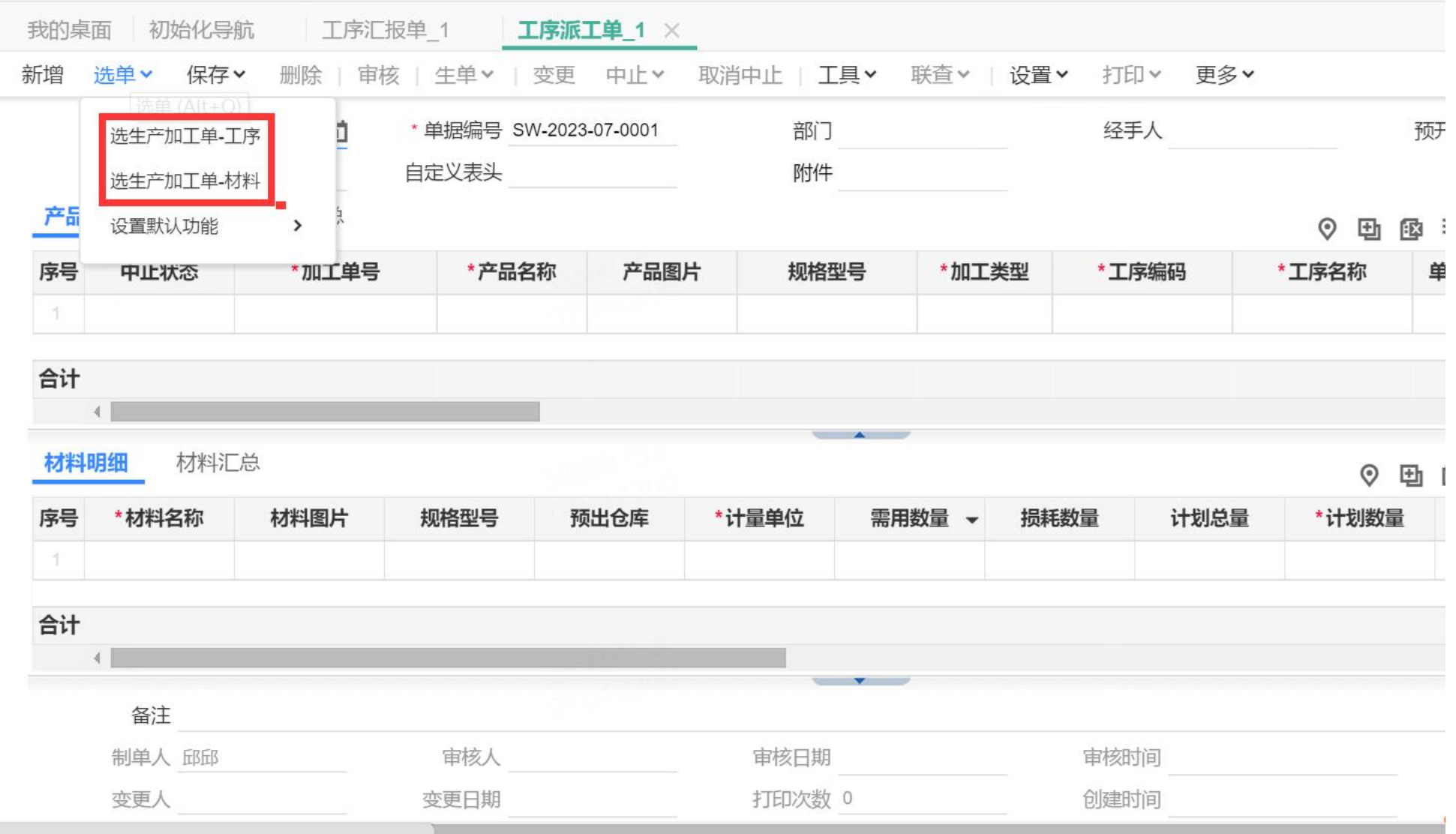

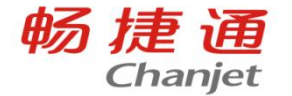

#### 请检查【系统管理】-【选项设置】中的"生产"页签,确认是否勾选了"工序派工时允许新增工 序"。勾选启用该功能后,工序派工单选单时,会多出"选生产加工单-产品"这个选项。

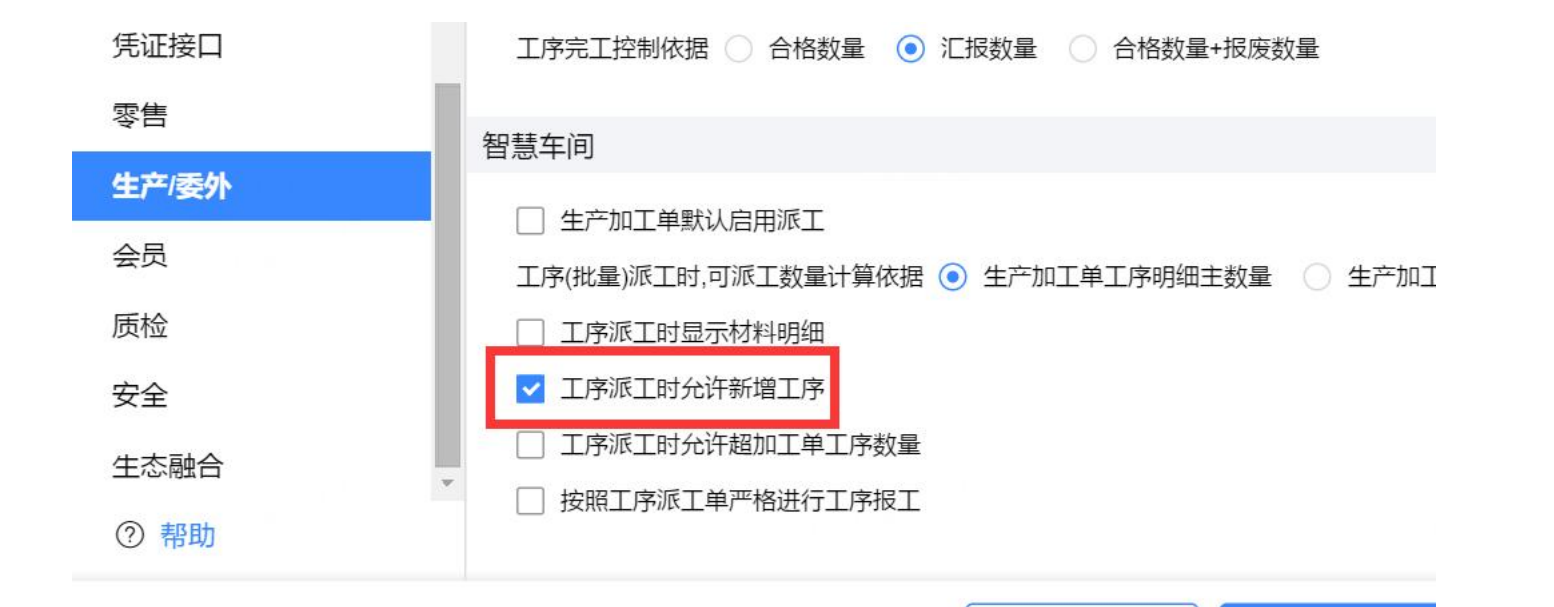

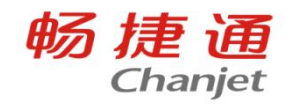

# **工序派工单选单为什么没有"选生产加工单-材料"这一项**

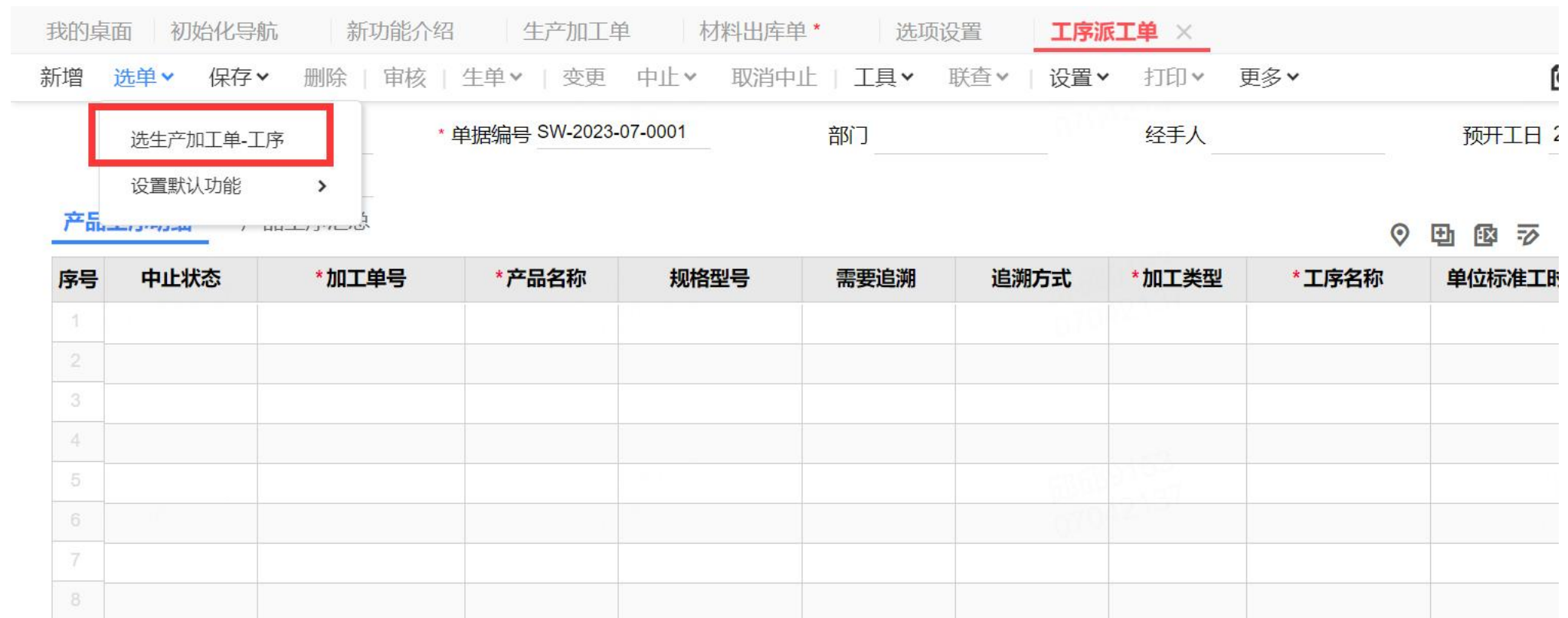

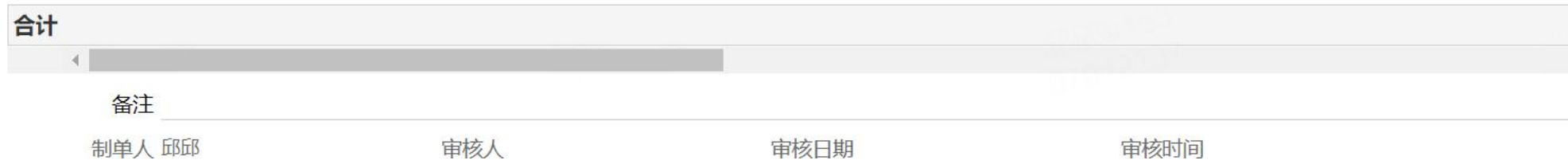

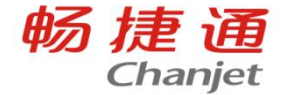

#### 请检查【系统管理】-【选项设置】中的"生产"页签,确认是否勾选了"工序派工时允许新增材 料"。勾选启用该功能后,工序派工单选单时,会多出"选生产加工单-材料"这个选项。

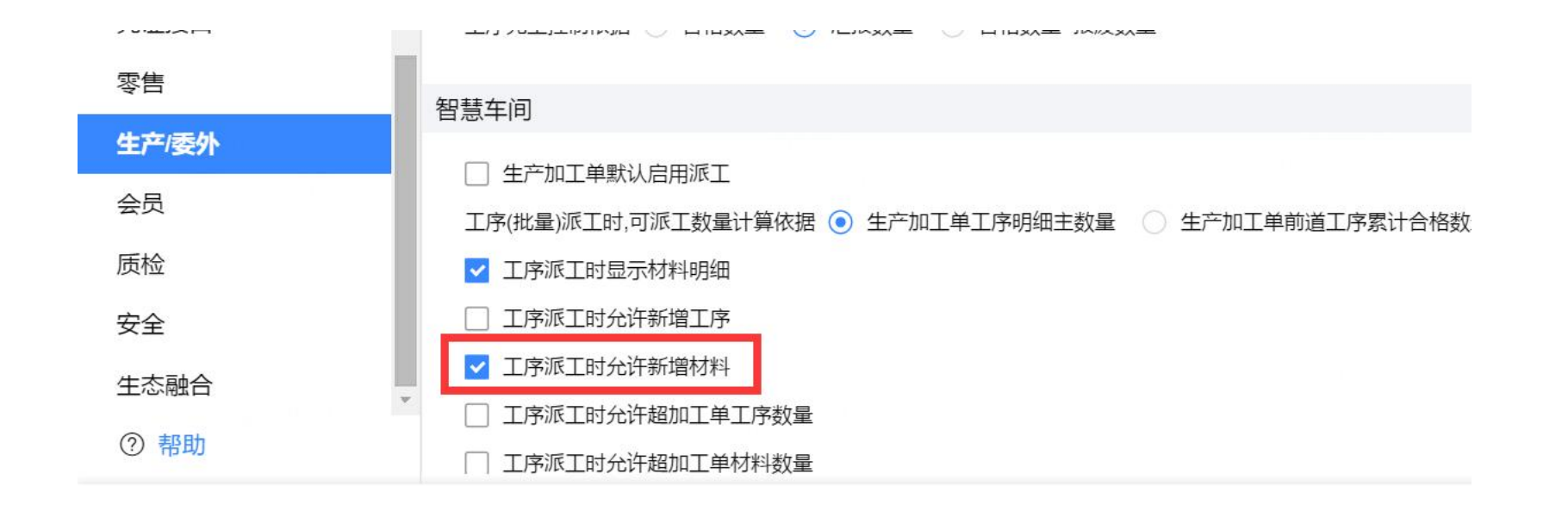

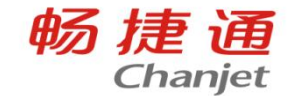

# 生产加工单材料行中止对单据的影响有哪些?

- 1、材料明细行增加行中止、中止人、中止时间;
- 2、审核态、变更态可编辑;
- 3、材料行中止,材料出库单数量只能改小不能改大;
- 4、材料行中止, 派工单材料数量只能改小不能改大;
- 5、材料行中止, 不能流转下游单据;
- 6、材料行中止,复制单据、复制产品、复制材料明细,清除行中止;
- 7、单据转换时,不包含材料行中止;
- 8、拣货装箱(材料),不包含材料行中止;
- 9、加工单中止执行,与材料行中止没有关联;

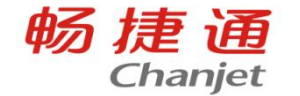

# **工序汇报怎么设置按照领料情况进行控制?**

在【系统管理】-【选项设置】-【生产/委外】-【工序】中勾选选项:严格按照领料情况进行工 序汇报。

1、勾选后,根据生产加工单或者工序派工单的领料情况,在工序汇报单保存时进行检查,未领 料的禁止进行工序汇报;

对生产加工单进行工序汇报时,根据生产加工单材料明细设置的领料工序进行检查,只有汇报 工序关联的所有材料都进行领料后,才可以进行工序汇报;

2、若启用派工并在工序派工单添加材料明细,对工序派工单进行工序汇报时,根据工序派工单 产品工序明细下添加的材料明细进行检查,只有汇报工序添加的所有材料都进行领料后,才可 以进行工序汇报;

3、若工序派工单不添加材料,只派工工序时,仍然按照生产加工单材料明细的领料工序字段进 行检查;

注:系统不针对材料领料数量做具体控制,只要所有关联的材料有领料业务数据,即可进行工 序汇报。

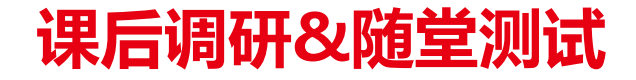

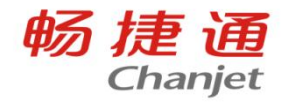

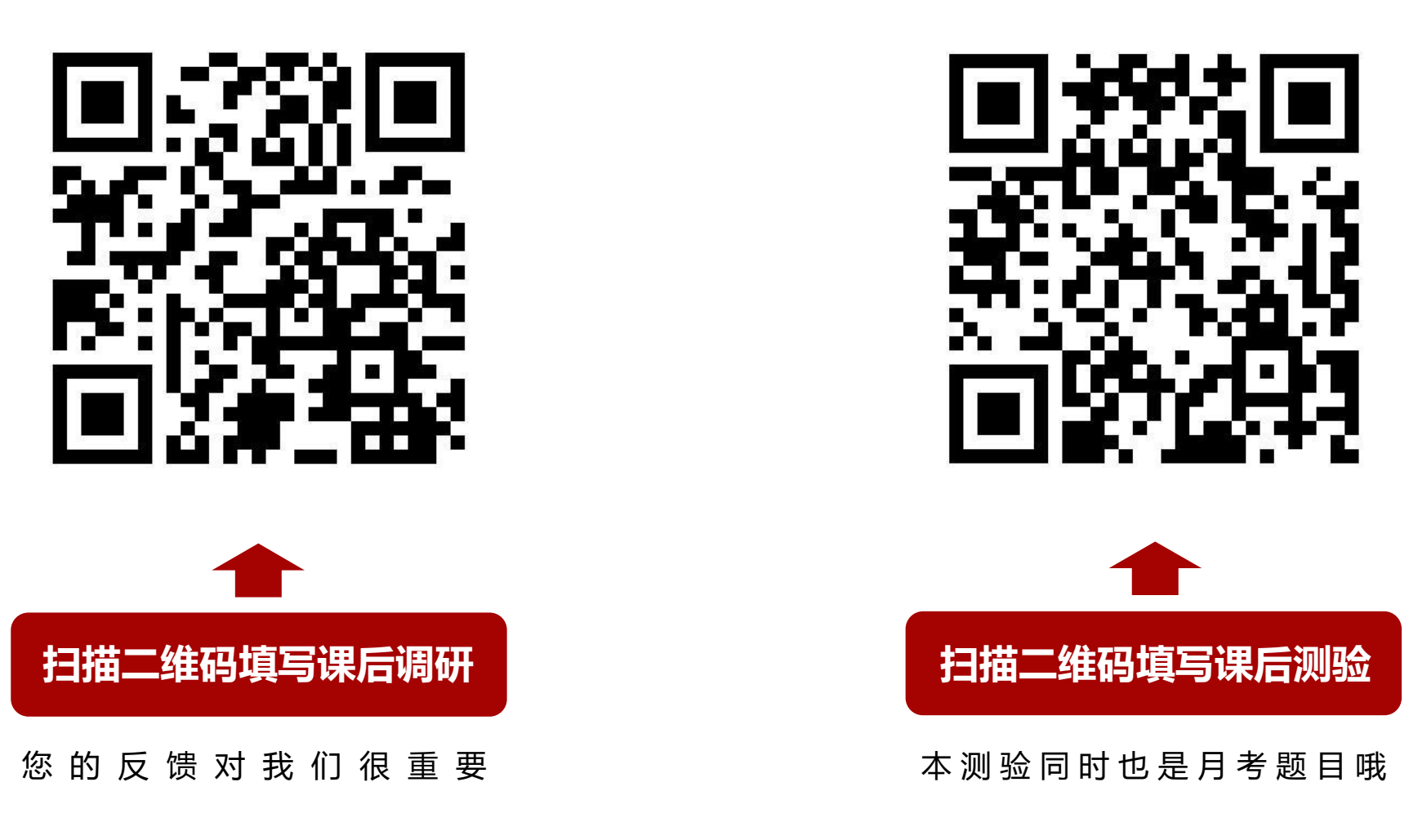

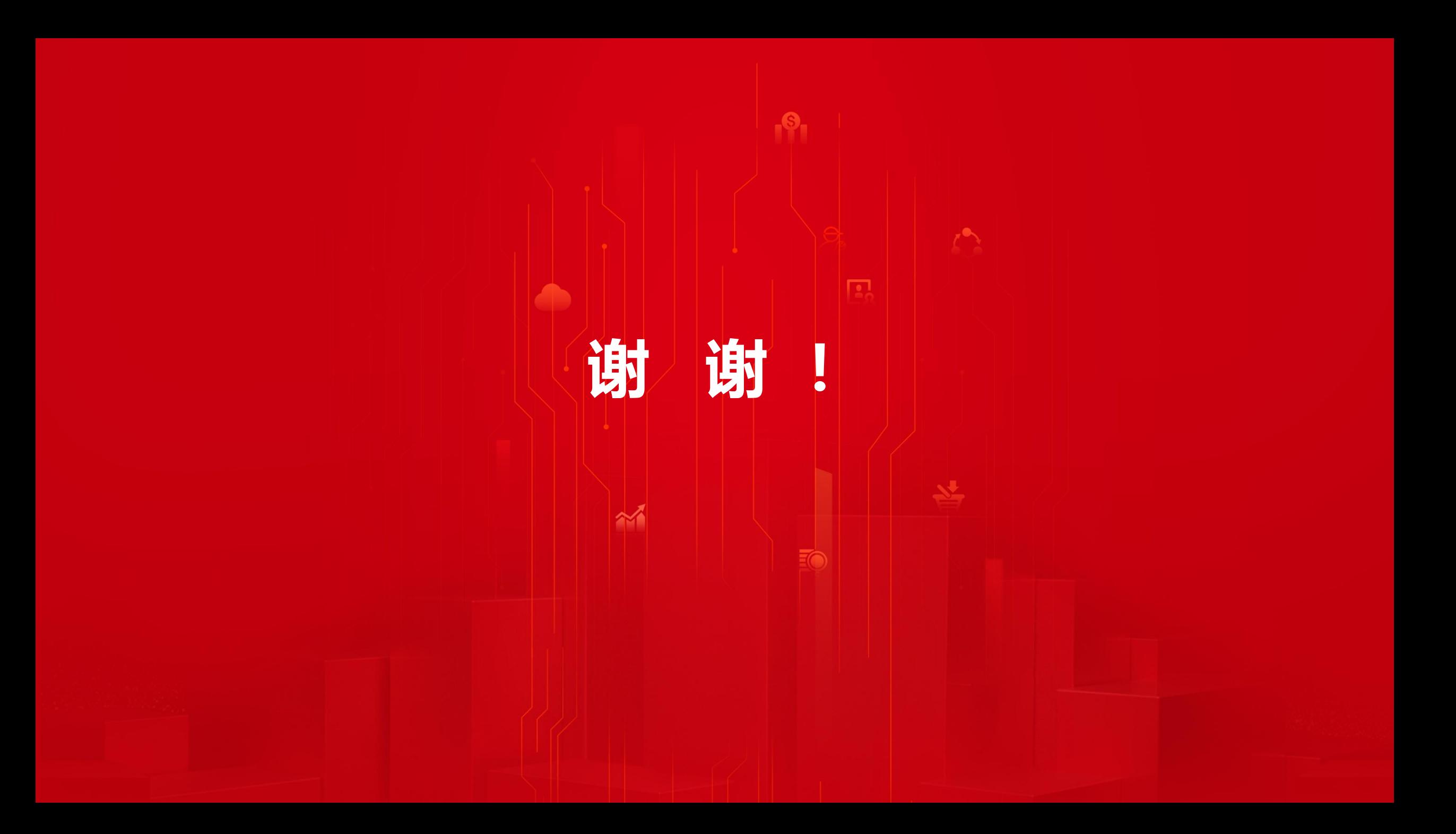